# 90sレトロサウンド2

バトル

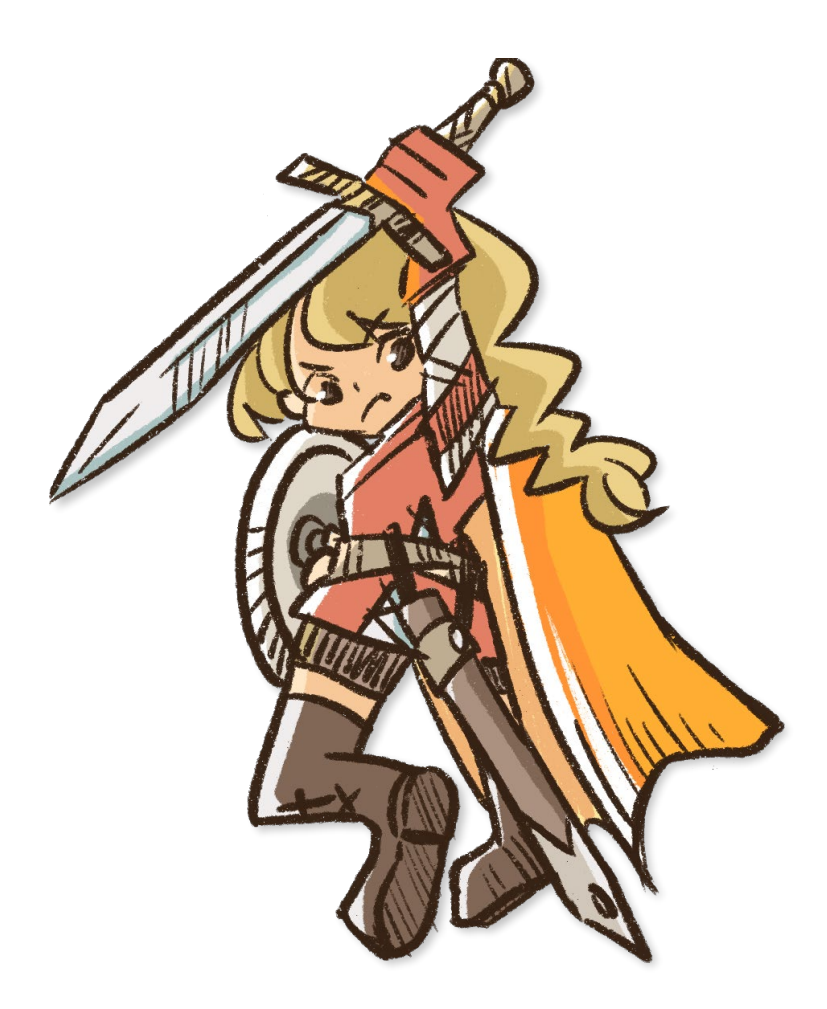

#### はじめに

このたびは「90'レトロサウンド2 バトル」(以下「本ソフトウェア」)をご利用いただ き、誠にありがとうございます。

本ソフトウェアは、天沼孝行が作成した商品で、ゲーム制作支援ソフト「ツクール」シリー ズで使用できる音楽データを収録した素材集です。

#### 90sレトロサウンド2 バトルについて

本ソフトウェアは、1990年代コンシューマーRPGの雰囲気を模して制作された、音楽素材 集です。いわゆる「チップチューン」と呼ばれるものですが、ピコピコ音ではなく、実際の 楽器をサンプリングしつつも、同時発音数の制約の中で作られたある種独特な雰囲気の音楽 です。本ソフトウェアには、戦闘シーンと戦闘終了シーンをイメージした楽曲を10曲収録 しました。1990年代、RPGに夢中になった方も多いかと思います。どこか懐かしい雰囲気 であなたの作品を彩ることができれば幸いです。

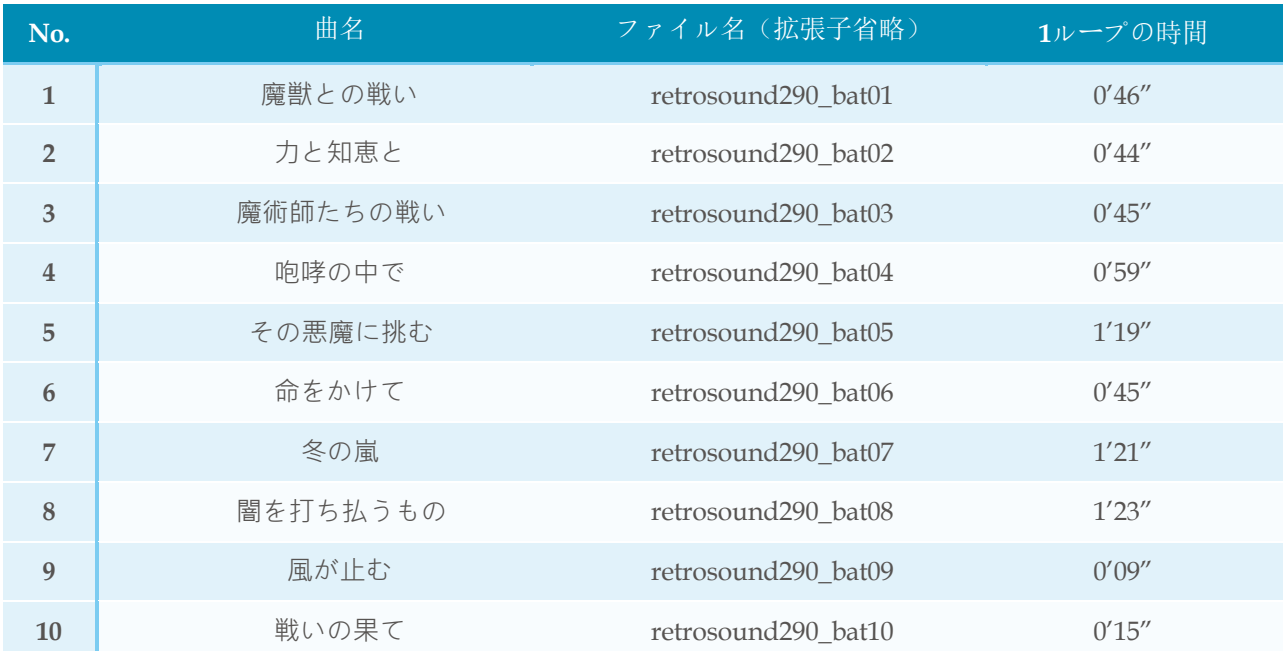

#### 収録曲

### 動作環境

「RPG ツクール MZ」「RPG ツクール MV」が正常に動作する環境を推奨します。

#### 素材の利用方法

- 1. 最初に「RPG ツクール MZ」もしくは「RPG ツクール MV」のエディターを起動させ て、素材を追加したいプロジェクトを開いてください。
- 2. メインメニューの[ツール]>[素材管理]を選択します。
- 3. [素材管理]画面が表示されます。
- 4. 画面内にある「audio/bgm」フォルダを選択します。(フォルダがない場合は、プロジ ェクトフォルダ¥audio¥に bgm フォルダを作成してください)
- 5. 画面右上にある[インポート]のボタンをクリックしてください。
- 6. 参照先を選ぶ画面が表示されます。素材が収録されたフォルダを選択してください。
- 7. 追加したい素材ファイルを選択してください。これでプロジェクトに素材が追加されま す。

✳その他のツクールでお使いになる場合は、各ツクールに同梱されたマニュアルをご覧いただき、素材のイン ポートを行なってください。

## 収録素材使用条件

本素材集は RPG ツクール MZ、RPG ツクール MV 向けの製品ですが、利用条件は下記 URL の規約が適用されます。ご参照ください。

https://rpgmakerofficial.com/support/rule/?id=2

また、ユーザーゲームの添付ドキュメント内、あるいはユーザーが閲覧可能である場所に本 素材を使用して制作した旨を表記するほか、次の権利表記を行ってください。

【権利表記】(C) 天沼孝行

#### 制作

楽曲制作:天沼孝行(https://natural-wings.net)

イラスト:もとやま まさこ(https://kotkotri.tumblr.com)

#### 販売

株式会社 Gotcha Gotcha Games

### 本製品に関するお問い合わせ先

RPG Maker Officialお問い合わせフォーム https://rpgmakerofficial.com/support/contact/

Makerシリーズ公式サイト『RPG Maker Official』 https://rpgmakerofficial.com/

(C)Gotcha Gotcha Games Inc.

✳RPGツクールは、株式会社 Gotcha Gotcha Games の登録商標です。

✳その他、記載されている会社名、製品名は、各社の登録商標です。